## HOW TO REGISTER FOR I-BLOCK

1) GET INTO THE HABIT OF CHECKING YOUR SCHOOL EMAIL REGULARLY! Sign into your school email and look for an email from Craig IBlock. Typically registration emails go out on Wednesdays. You have until the following Monday at 9AM to register for Tuesday's IBlock and until Tuesday at 9AM to register for Wednesday's IBlock. *NO LATE REGISTRANTS WILL BE ACCEPTED.* 

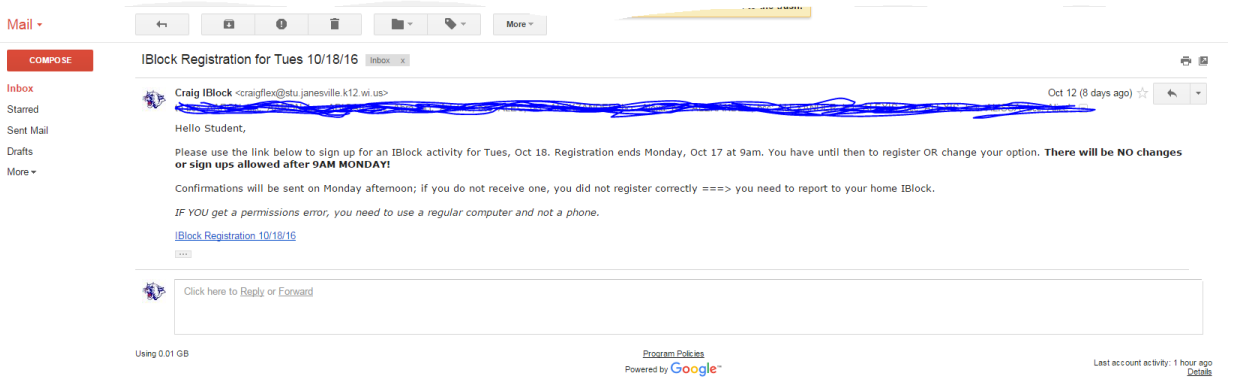

## 2) CLICK ON THE LINK IN THE EMAIL FOR THE REGISTRATION FORM.

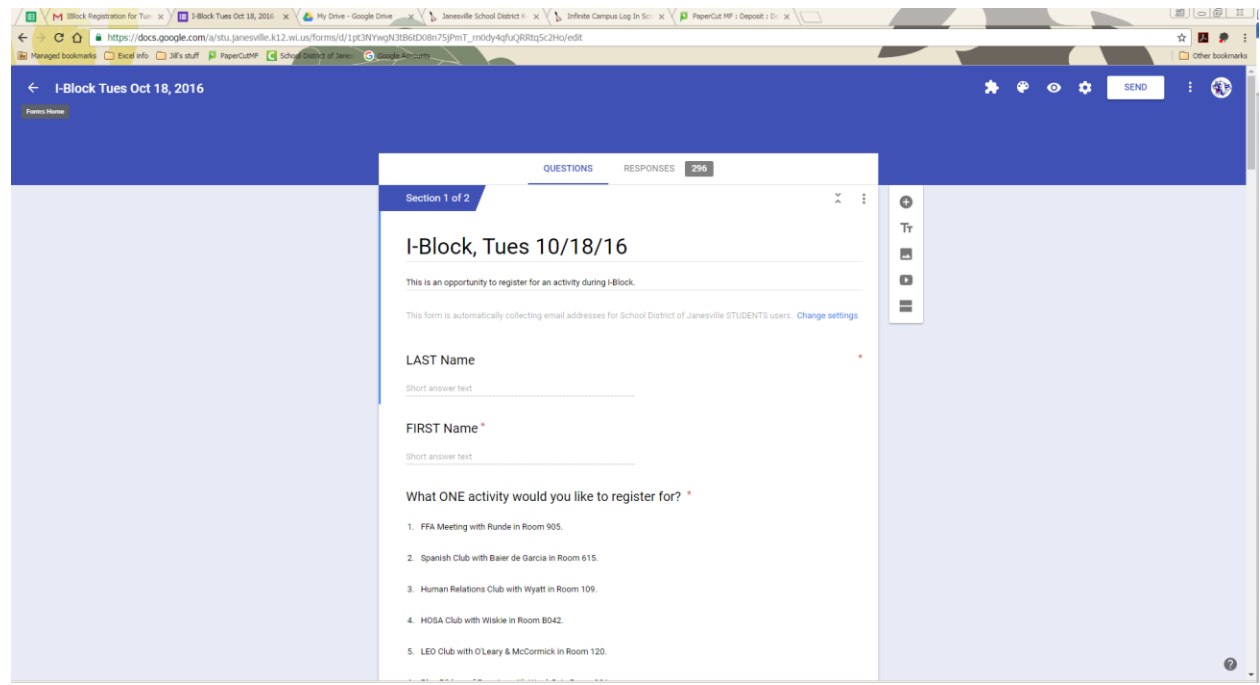

Follow the questions on the form, from your name to the activity you are registering for and then who your Home IBlock teacher is. Select SUBMIT FORM.

3) LOOK FOR YOUR CONFIRMATION EMAIL. Tuesday's confirms are sent out on Monday afternoon. Wednesdays confirms are sent out Tuesday afternoon. If you did not receive a confirmation email, you did not register properly and need to report to your home IBlock.

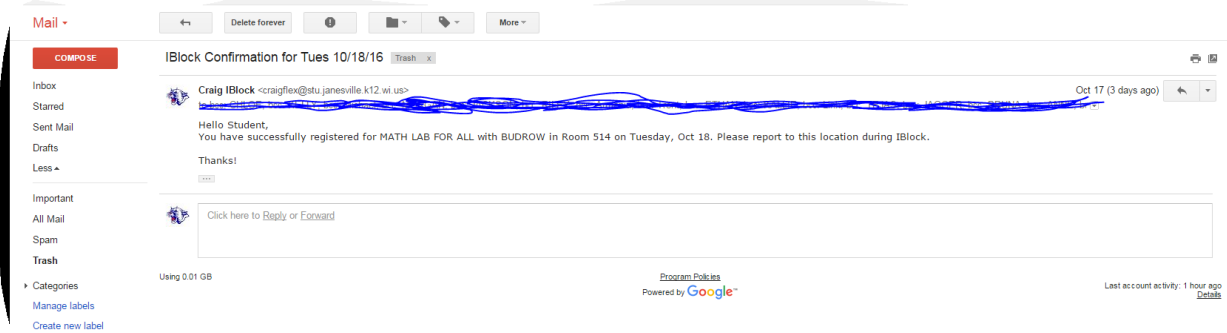

Q & A:

I tried to sign up and got a permissions error. Do I need to get permission first? *No. Sometimes this happens with Google when you try and register from a phone, it's not on our end. You need to wait and try again or using a computer to register is your best option.* 

If I missed the deadline to register, can I just tell a teacher I want to go somewhere else? *No. If you did not register for an activity, you need to report to your home IBlock.* 

I don't see that I am getting the IBlock emails. What should I do?

*Check your Spam folder for the email.*

*Are you a new student? Please see the IBlock secretary in the main office.*

*Are you a Link Crew student? Link Crew students do not receive Wednesday registration emails as they are involved in Link Crew activities during IBlock. They do receive Tuesday registration emails.*

*Are you in an RtI IBlock? Students in an RtI IBlock are not eligible to sign up for activities since their IBlock material takes precedence. They do not receive the registration emails for either day.*

If I didn't receive a registration email, can I have a friend forward me theirs?

*No. If you did not receive an email, there was probably a reason for it. Refer to the above reasons. If none of the above reasons apply to you, go see or email the IBlock secretary in the main office.* 

I signed up for an activity IBlock but then a day later realized I need to use that time to make up a test. Can I change my registration to the Test Make Up?

*Yes, you can edit your registration if it's during the time registration is open. Just go back to the link, open the form and "edit your response." Your confirmation will be based on what the final choice was at the time registration closed.* 

Parents can access IBlock information, including what's offered during IBlock, on the Craig website!